# 1. Writing a Plugin for fuzzyIDE:

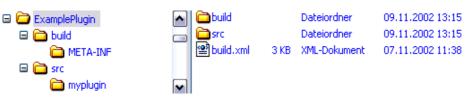

- the easiest way to start is to use the structure given to you in the archive <exampleplugin.zip>
- the buildfile <build.xml> is for use with the AntFarm
- the <build/META-INF/manifest.mf> is important for the final plugin-jarfile

## 1.1 manifest.mf:

Manifest-Version: 1.2 Created-By: 1.3.0 (Sun Microsystems Inc.) PluginMain-Class: myplugin.MyPlugin

- change the PluginMain-Class Value to the one you need (Mainclass of your plugin)
- in case your plugin needs any external libs use the "classpath" tag in this file.

## 1.2 build.xml:

- adjust this file for your purposes
- while building the final pluginjarfile there will be automatically put the manifest.mf into the jar-file.

## 1.3 getting started:

- always use the fuzzyIDE API to get detailed information
- the <fuzzyide.jar> gives you all the classes you need
- use the <myplugin.java> file to have a framework to start with
- you have to implement several Interfaces to register your program as a plugin for the fuzzyIDE

## 1.3.1 The Interfaces to be implemented as needed:

## 1.3.1.1 Plugable:

- the MainInterface to register your program as a plugin

/\*\*called from the PluginManager of the fuzzyIDE after construction of the object

\*@param pluginID every plugin gets an id for identification and authentification

\*@param location path to the plugin (must'nt be used)

\*@param locale represents a specific geographical, political, or cultural region \*@param applicationInterface The ApplicationInterface\*/

**public** void init(ApplicationInterface applicationInterface,

int pluginID, File location, Locale locale);

/\*\* is called before the shutdown of the plugin (f.e. at the application-shutdown)\*/ **public** void exit();

/\*\*Gets the name of the Plugin \*/ **public** String getName();

/\*\*@return the pluginID which is given by the init-method\*/ **public** int getID();

/\*\* Gets the jMenuItem attribute of the Plugin, eventListener must be added by the \* plugin

\*@return The jMenuItem or null if this Plugin has no Menuentry\*/ public JMenuItem getJMenuItem();

/\*\* a panel for the plugin, where the user can configurate the plugin

\* events must be catched from eventListeners, added to the panel
 \*@return JPanel the configPanel or null if this Plugin has no Configpanel
 \*/

public JPanel getConfigPanel();

#### 1.3.1.2 DataModelAccessable

- used to get access to the DataModel (XML-Model)

/\*called when a datamodel is created gives the plugin the reference to the datamodel \*inside this method the plugin should register his observation\*/ **public** void dataModelCreated(FuzzyModel fm);

/\* called when a datamodel is closed \* after this method there is no dataModel available \*/ **public** void dataModelClosed();

## 1.3.1.3 ModelObserver:

- used to get informed about changes on the DataModel
- extends java.util.Observer

/\*\* automatically called, when the model has changed\*/ **public** void update(Observable obs, Object obj);

#### 1.3.1.4 Viewable:

- used to get access to the desktop (using, changing Internalframes)

/\*called when a the view is created gives the plugin the reference to the view \*inside this method the plugin should register his observation \*/ **public** void viewCreated(ViewInterface v);

## 1.3.1.5 ActionListener:

- handle all the ActionEvents in your plugin (JMenu ...)

### 1.3.2 The AbstractPlugin – Class:

- already implements part of Plugable and Viewable
- you have just to implement the following Methods of Plugable:
  - void exit()
    - String getName()
    - JMenultem getJMenultem()
    - JPanel getConfigPanel()
- if you need to, you can also override methods of AbstractPlugin

public abstract class AbstractPlugin implements Plugable, Viewable

```
protected int pluginID;
protected ApplicationInterface application;
protected ViewInterface view;
protected File file;
protected Locale locale;
//inherited from Plugable
public void init(ApplicationInterface applicationInterface, int pluginID, File location, Locale locale)
{
         this.application = applicationInterface;
         this.pluginID = pluginID;
         this.file = file;
         this.locale = locale;
         this.initComponents();
}
//inherited from Plugable
public int getID()
{
         return this.pluginID;
}
//inherited from Viewable
/** called when a the view is created gives the plugin the reference to the view
* inside this method the plugin should register his observation
*/
public void viewCreated(ViewInterface v)
{
         this.view = v;
}
/* here you can initialise all your GUI or other Components of the Plugin */
```

```
public abstract void initComponents();
```

}

{